# intelbras

## Manual do usuário

**ONU 110 B**

## intelbras

### **ONU 110 B Conversor de Protocolos entre GPON e Ethernet**

Parabéns, você acaba de adquirir um produto com a qualidade e segurança Intelbras.

A ONU 110 B possui 1 porta de uplink PON atendendo nas velocidades: 2.5/1.25 Gbps de Downstream/ Upstream (GPON) e 1.25/1.25 Gbps de Downstream/Upstream (EPON), além de possuir 1 porta Gigabit Ethernet. A ONU Intelbras foi projetada para implementações avançadas e fornece uma alternativa de baixo custo e alto desempenho para solução GPON/EPON.

Sua instalação e gerenciamento podem ser feitos através da interface web, de forma rápida e fácil.

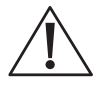

**ATENÇÃO:** esse produto vem com uma senha-padrão de fábrica. Para sua segurança, é IMPRESCINDÍVEL que você a troque assim que instalar o produto.

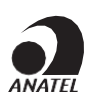

Este é um produto homologado pela Anatel, o número de homologação se encontra na etiqueta do produto, para consultas utilize o link sistemas.anatel.gov.br/sch.

### **Proteção e segurança de dados**

- » Observar as leis locais relativas à proteção e uso de tais dados e as regulamentações que prevalecem no país.
- » O objetivo da legislação de proteção de dados é evitar infrações nos direitos individuais de privacidade baseadas no mau uso dos dados pessoais.
- » LGPD Lei Geral de Proteção de Dados Pessoais: este produto faz tratamento de dados pessoais, porém a Intelbras não possui acesso aos dados a partir deste produto. Este produto possui criptografia no armazenamento dos dados pessoais.

### **Tratamento de dados pessoais**

» Este sistema utiliza e processa dados pessoais, como senhas, registro detalhado de chamadas, endereços de rede e registro dos dados de clientes, por exemplo.

### **Diretrizes que se aplicam aos funcionários da Intelbras**

- » Os funcionários da Intelbras estão sujeitos a práticas de comércio seguro e confidencialidade de dados sob os termos dos procedimentos de trabalho da companhia.
- » É imperativo que as regras a seguir sejam observadas para assegurar que as provisões estatutárias relacionadas a serviços (sejam eles serviços internos ou administração e manutenção remotas) sejam estritamente seguidas. Isto preserva os interesses do cliente e oferece proteção pessoal adicional.

#### **Diretrizes que controlam o tratamento de dados**

- » Assegurar que apenas pessoas autorizadas tenham acesso aos dados de clientes.
- » Usar as facilidades de atribuição de senhas, sem permitir qualquer exceção. Jamais informar senhas para pessoas não autorizadas.
- » Assegurar que nenhuma pessoa não autorizada tenha como processar (armazenar, alterar, transmitir, desabilitar ou apagar) ou usar dados de clientes.
- » Evitar que pessoas não autorizadas tenham acesso aos meios de dados, por exemplo, discos de backup ou impressões de protocolos.
- » Assegurar que os meios de dados que não são mais necessários sejam completamente destruídos e que documentos não sejam armazenados ou deixados em locais geralmente acessíveis.
- » O trabalho em conjunto com o cliente gera confiança.

### **Uso indevido do usuário e invasão de hackers**

- » As senhas de acesso às informações do produto permitem o alcance e alteração de qualquer facilidade, como o acesso externo ao sistema da empresa para obtenção de dados e realizações de chamadas, portanto, é de suma importância que as senhas sejam disponibilizadas apenas àqueles que tenham autorização para uso, sob o risco de uso indevido.
- » O produto possui configurações de segurança que podem ser habilitadas, e que serão abordadas neste manual, todavia,é imprescindível que o usuário garanta a segurança da rede na qual o produto está instalado, haja vista que o fabricante não se responsabiliza pela invasão do produto via ataques de hackers e crackers.

### **Aviso de segurança do laser**

A ONU 110 B Intelbras possui fonte emissora de laser que emite energia luminosa em cabos de fibra óptica. Essa energia está dentro da região infravermelho (invisível) do espectro eletromagnético vermelho (visível).

Os produtos a laser estão sujeitos a regulamentos que exigem que os fabricantes certifiquem cada produto, classificando-o conforme o laser emitido. São denominadas quatro classes de laser, I, II, III e IV, conforme características da radiação do laser. Em termos de saúde e segurança, produtos de classe I apresentam menor risco (nenhum), enquanto produtos de classe IV representam maior perigo.

Embora os produtos ópticos Intelbras possuam certificação classe I, a exposição à radiação do laser pode ocorrer quando as fibras que conectam os componentes do sistema são desconectadas ou partidas.

Certos procedimentos realizados durante os testes requerem a manipulação de fibras ópticas sem a utilização dos tampões de proteção, aumentando, portanto, o risco de exposição. A exposição a qualquer laser visível ou invisível pode danificar seus olhos, sob certas condições.

Leia e observe as seguintes precauções para reduzir o risco de exposição à radiação laser.

**Atenção:** evite exposição direta às extremidades de conectores ópticos.A radiação do laser pode estar presente e prejudicar seus olhos. Nunca olhe diretamente para uma fibra óptica ativa ou para um conector de fibra óptica de um dispositivo que esteja alimentado.

**Obs.:** ao trabalhar com fibras ópticas, tome as seguintes precauções:

- » Lave as mãos após o manuseio de fibras ópticas. Pequenos pedaços de vidro nem sempre são visíveis e podem causar danos aos olhos. Procure ajuda médica imediatamente se qualquer pedaço de vidro entrar em contato com seus olhos.
- » Evite a exposição direta às extremidades da fibra óptica ou ao conector óptico. Não manuseie pedaços de fibra óptica com os dedos. Use uma pinça ou fita adesiva para levantar e descartar qualquer ponta solta de fibra óptica.
- » Utilize luvas de borracha para limpar os conectores ópticos. As luvas previnem o contato direto com o álcool isopropílico e evitam a contaminação das pontas dos conectores ópticos com a oleosidade da pele.
- » Manuseie as fibras ópticas com cautela.Mantenha-as em um local seguro durante a instalação.
- » Siga as instruções do fabricante quando utilizar um conjunto de testadores ópticos. Configurações incorretas de calibração ou de controle podem gerar níveis perigosos de radiação.

### Índice

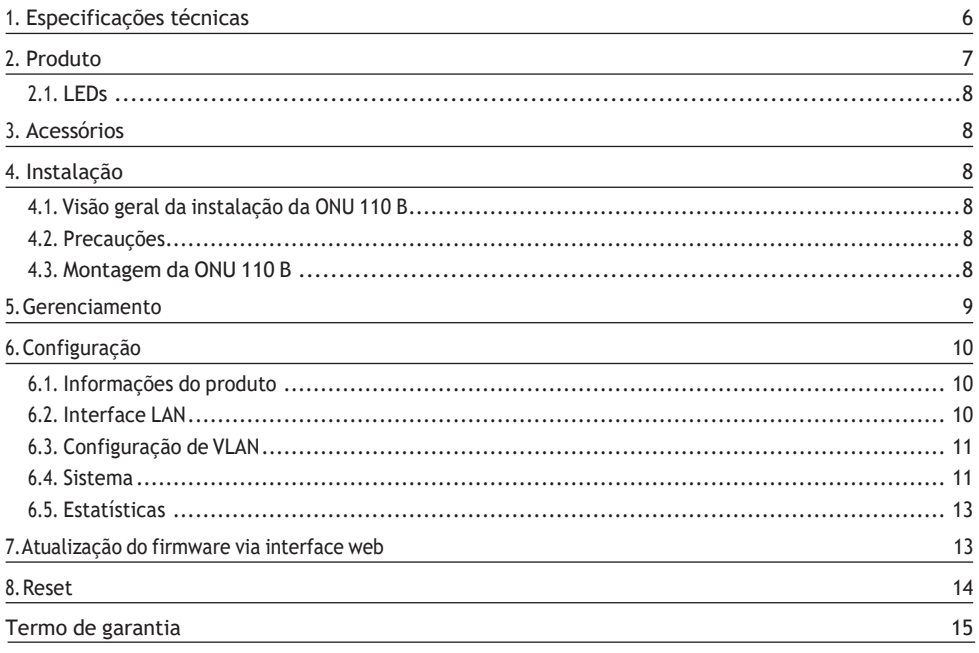

### <span id="page-5-0"></span>1. Especificações técnicas

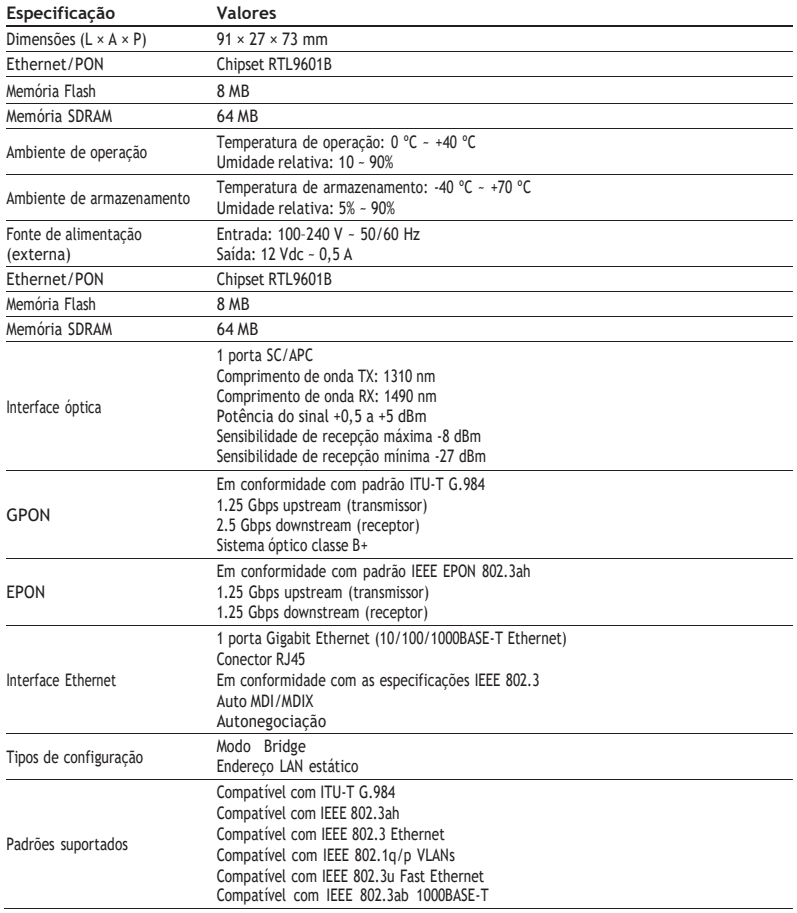

<span id="page-6-0"></span>

| Protocolos suportados         | <b>GPON</b>                                                                                      |
|-------------------------------|--------------------------------------------------------------------------------------------------|
|                               | » ITU-T G.984 (GPON)                                                                             |
|                               | » 8 T-CONTS por dispositivo                                                                      |
|                               | » 32 GEM Ports por dispositivo                                                                   |
|                               | » Mapeamento flexível entre GEM Ports e T-CONTS com programação<br>baseada em fila de prioridade |
|                               | » Ativação com descobrimento automático de SN e senha em confor-<br>midade com ITU-T G. 984.3    |
|                               | » Decodificação AES-128 com geração de chave e comutação                                         |
|                               | » FEC (Forward Error Correction)                                                                 |
|                               | » Suporte para Multicast GEM Port                                                                |
|                               | Fthernet/IP                                                                                      |
|                               | » Bridging and switching $(802.1D / 802.1Q)$                                                     |
|                               | » Quatro classes de tráfego com 802.1p                                                           |
|                               | » 802.3x Flow control                                                                            |
|                               | » VLAN tagging/untagging                                                                         |
| <b>IPTV</b>                   | IGMP multicast<br><b>IGMP</b> snooping                                                           |
| Configuração                  | OMCI (em conformidade com a norma G.984.4)                                                       |
| Emissão de seguranca e outros | Anatel                                                                                           |

Tabela 1 – Especificações técnicas

### 2. Produto

A ONU 110 B Intelbras possui duas interfaces de conexão, podendo ser montada na posição horizontal ou vertical (desktop ou parede).

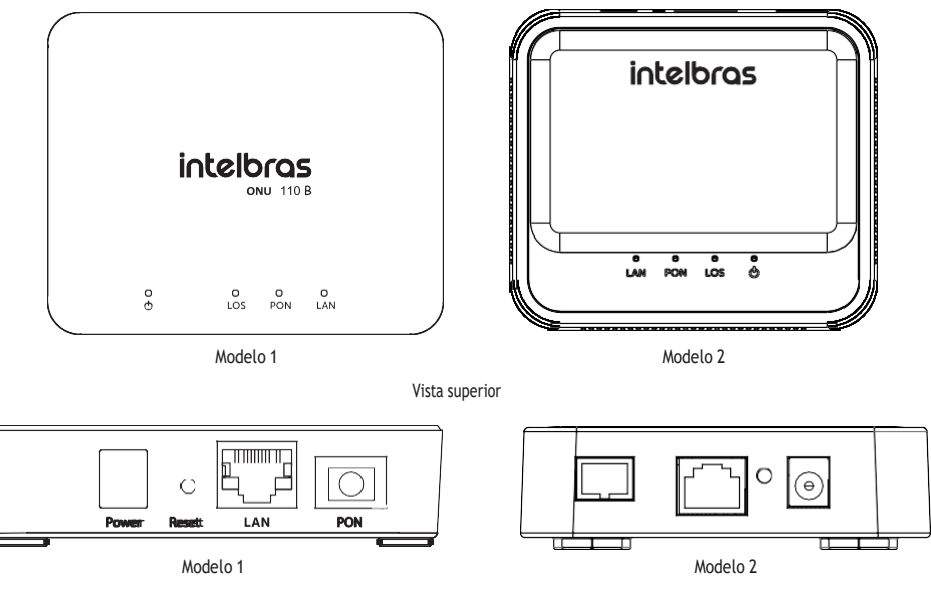

Vista posterior

**Cuidado:** para garantir uma boa ventilação, não obstrua a parte superior e as laterais da ONU 110 B. As ONUs não devem ser empilhadas.

### <span id="page-7-0"></span>**2.1. LEDs**

A parte superior da ONU 110 B possui LEDs de monitoramento, que seguem o comportamento descrito na tabela a seguir:

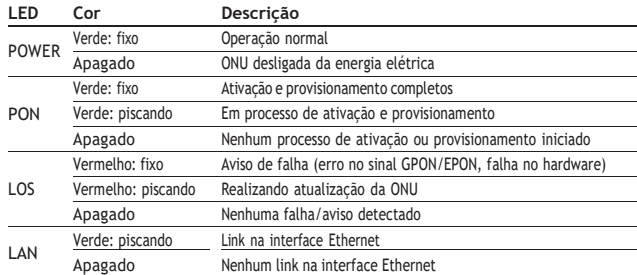

### 3. Acessórios

» Fonte de alimentação.

### 4. Instalação

### **4.1. Visão geral da instalação da ONU 110 B**

- 1. Selecione o local:
	- » O produto deve ser instalado por um profissional qualificado.
	- » Certifique-se de que o ambiente está livre de poeira e umidade excessiva e tem boa ventilação. A ONU deve ser colocada em local seco e limpo, como é apropriado para equipamentos eletrônicos.
	- » O dispositivo pode ser instalado na posição vertical ou horizontal (parede ou desktop).
- 2. Monte a ONU no local apropriado;
- 3. Conecte a fibra à ONU;
- 4. Conecte a ONU à fonte de alimentação ac/dc;
- 5. Conecte os serviços disponíveis;
- 6. Realize as conexões do serviço de dados (porta LAN, Gigabit Ethernet).

#### **4.2. Precauções**

A temperatura de operação da ONU deve estar entre 0 ºC e 40 ºC.

Certifique-se de que todos os cabos (UTP e fibra) sejam apropriados e estejam em perfeito estado de funcionamento. Ao conectar a ONU à energia elétrica, siga os passos descritos neste documento.

Antes de realizar as conexões de fibra óptica, certifique-se de que as pontas do cabo e os componentes estejam limpos e livres de poeira e detritos.

**Obs.:** curvas acentuadas em cabos de fibra óptica podem causar perda ou atenuação indesejável no sinal.Um raio de curvatura mínimo de 30 mm é recomendado para fibras descascadas.

### **4.3. Montagem da ONU 110 B**

A ONU pode ser montada em mesa ou parede.

Para montagem em mesa apenas posicionar o produto na superfície plana desejada, já para sua instalação em parede se deve utilizar o gabarito de fixação que pode ser encontrado no guia do usuário do produto. Com este gabarito você pode fazer a fixação exata para encaixe do produto na parede.

Para instalar, siga o procedimento:

- 1. Conecte a fonte da ONU;
- 2. Conecte o cabo de rede com conector RJ45 à porta LAN da ONU, e a outra ponta ao dispositivo desejado;
- 3. Para garantir uma boa ventilação, não obstrua a parte superior e as laterais da ONU,também não se deve empilhar o produto.

### <span id="page-8-0"></span>**Manuseando o cabo de fibra óptica**

Antes de realizar qualquer conexão, certifique-se de que as pontas do cabo de fibra óptica e componentes estão limpos e livres de poeira e detritos.

Ao realizar uma conexão com fibra óptica, evite contato com as extremidades do cabo e também com a extremidade do conector. O contato pode contaminar os conectores com poeira e oleosidade da pele, interferindo no sinal óptico.

**Obs.:** curvas acentuadas em cabos de fibra podem causar perda ou atenuação indesejável no sinal óptico.

#### **Teste de potência óptica**

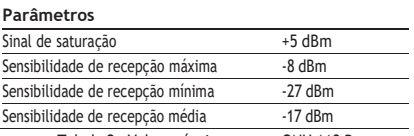

Tabela 2 – Valores ópticos para a ONU 110 B

### 5. Gerenciamento

### **Acesso Local (Web)**

A ONU Intelbras pode ser gerenciada localmente por meio da interface web (HTTP). Este documento utilizará a interface web para exemplificação das configurações.

- » Login e senha-padrão:
	- » **Login:** admin
	- » **Senha:** intelbras

O endereço IP-padrão para acesso ao equipamento é 192.168.1.254. Para acessar a interface de configuração web, configure seu computador com um IP estático na mesma rede da ONU 110 B, por exemplo: 192.168.1.234 e máscara de rede 255.255.255.0 Conecte o equipamento na mesma rede física de seu computador. Abra o navegador web e digite o endereço IP-padrão http:// 192.168.1.254/. Digite o login e a senha: após o login com sucesso, você terá acesso à interface principal do gerenciador web do equipamento e estará pronto para configuração.

**Obs.:** o acesso à interface web por meio da porta LAN só é possível com o cabo de fibra óptica desconectado.

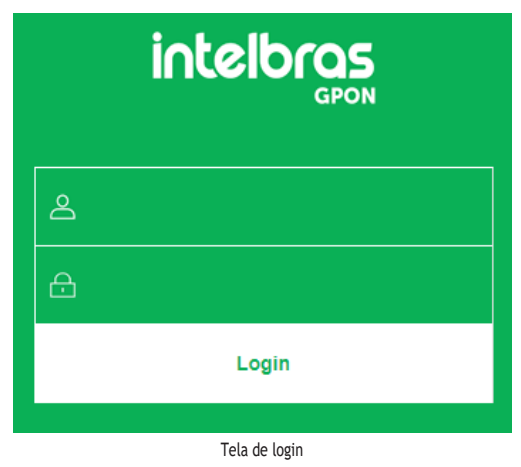

**Obs.:** por motivos de segurança, a intelbras recomenda que a senha padrão seja alterada.

### <span id="page-9-0"></span>6. Configuração

Após realizado a autenticação no sistema será exibido a interface de configuração da ONU Intelbras.

### **6.1. Informações do produto**

O menu status fornece informações sobre as configurações do conversor, como status PON, além de informações referente ao sistema como versão de firmware e uso de CPU e memória. É possível navegar entre os submenus para verificar cada tipo de informação disponível.

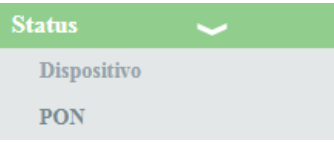

Informações do sistema

**Obs.: A temperatura mostrada no status PON é referente a temperatura do transceiver da ONU, a temperatura da ONU não está contida no status.**

### **6.2. Interface LAN**

Através deste menu é possível realizar configurações da interface LAN.

### **Configurações LAN**

Esta página é utilizada para configurar a interface LAN do conversor.

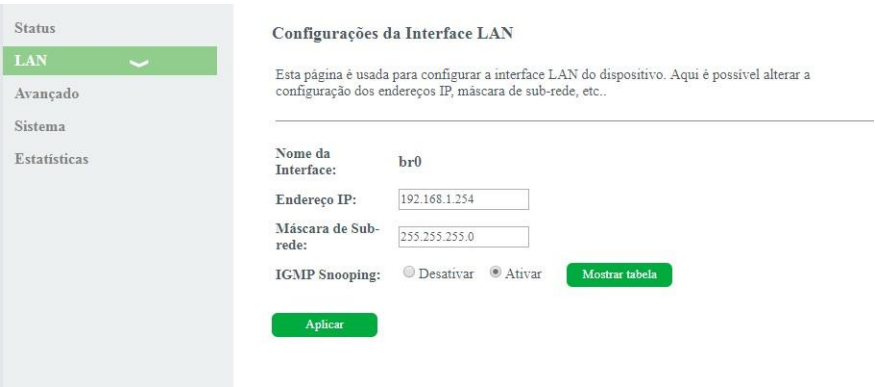

Configurações globais da interface LAN

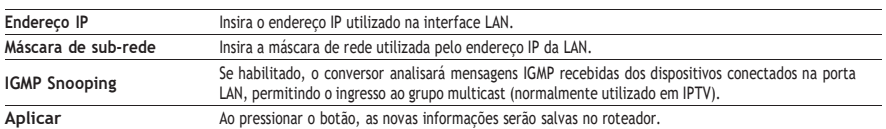

### <span id="page-10-0"></span>**6.3. Configuração de VLAN**

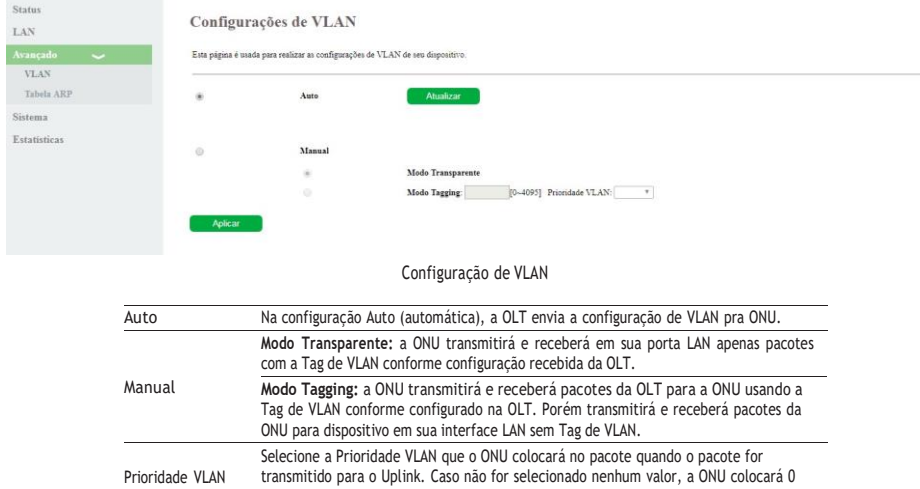

**Obs.:** a configuração Auto é a recomendada na maioria das situações. Apenas modifique os parâmetros de VLAN caso necessário.

#### **6.4. Sistema**

Através deste menu é possível realizar configurações de manutenção do conversor, como por exemplo, alterar senha de acesso e realização de backups.

#### **Senha**

Nesta página é possível alterar a senha de acesso ao conversor PON dos usuários Admin e User

(valor-padrão).

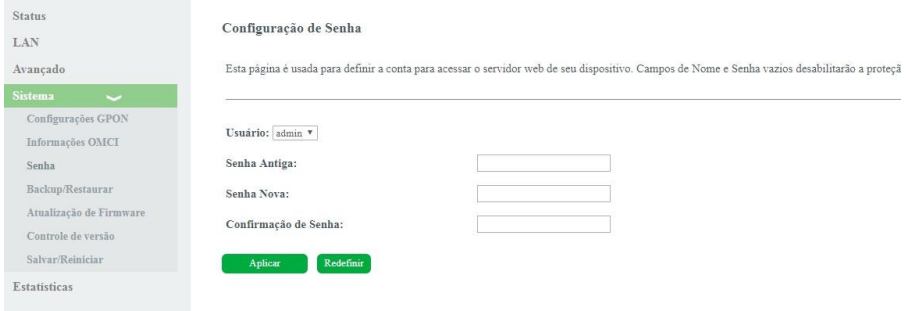

Alteração da senha do usuário de acesso ao conversor

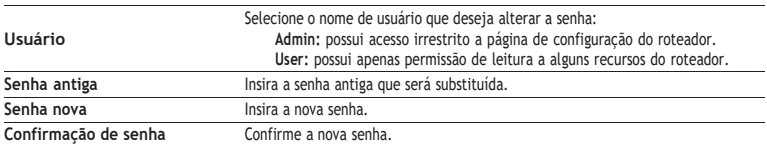

#### **Backup/Restaurar**

Nesta página é possível salvar e restaurar as configurações do roteador como também restaurá-lo para o padrão de fábrica

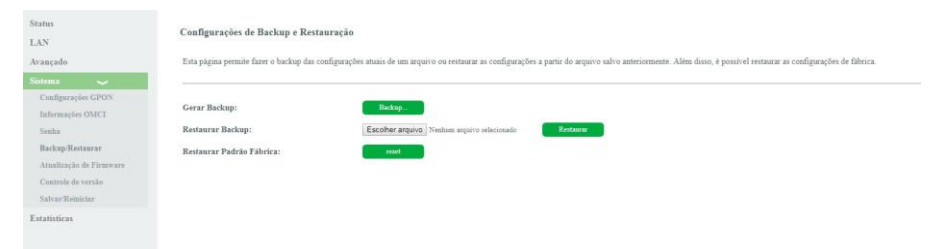

Configuração para realização de backup e/ou retornar para o padrão de fábrica

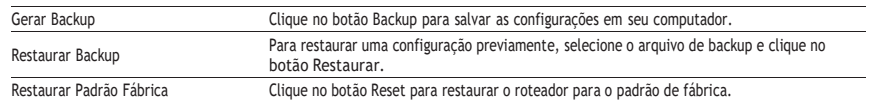

#### **Atualização de Firmware**

Nesta página é possível realizar a atualização de firmware do conversor.

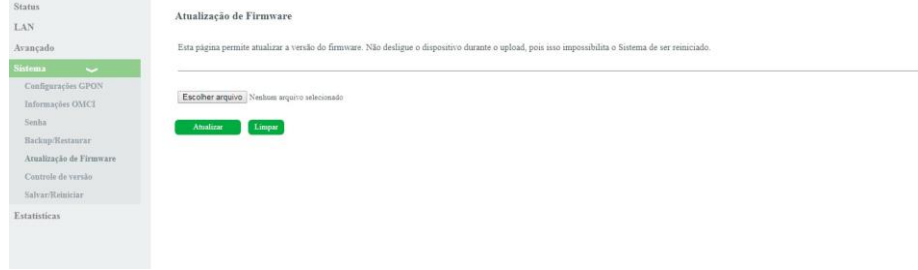

**Atualização do firmware do roteador**

### **Controle de versão**

Nesta página é possível realizar a troca da versão de firmware atual, pela última versão de firmware utilizada no equipamento.

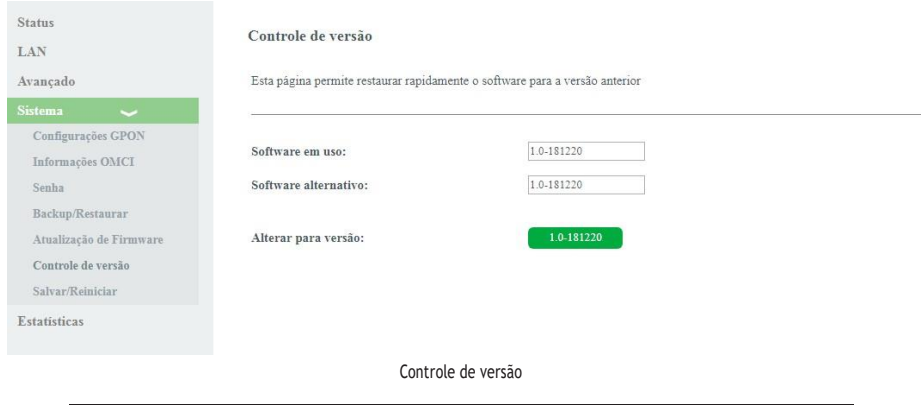

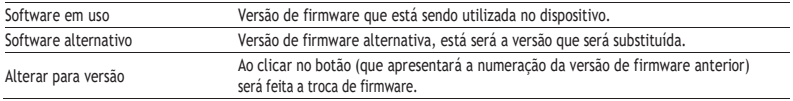

### **Salvar/Reiniciar**

Nesta página é possível realizar o salvamento das configurações realizadas e reiniciar o dispositivo.

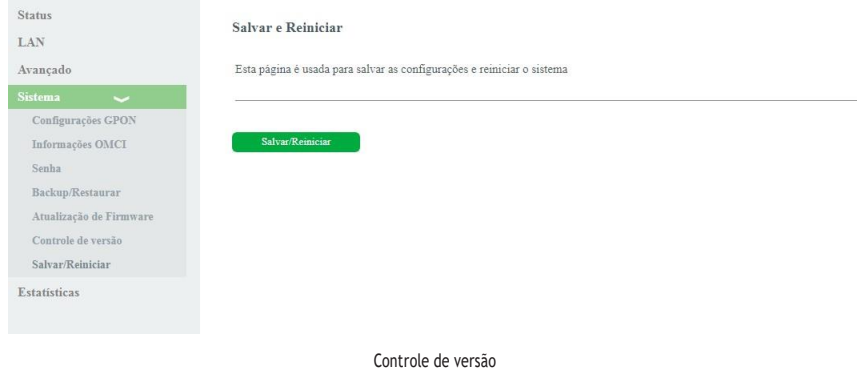

### **6.5. Estatísticas**

Através deste menu é possível visualizar estatísticas de pacotes recebidos e transmitidos por interface (LAN,WAN e PON).

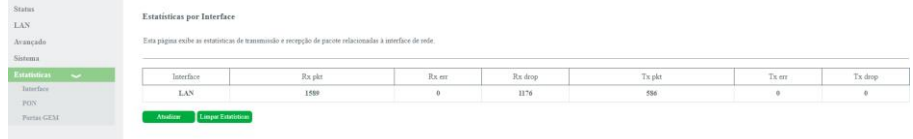

Exibição das estatísticas dos pacotes por interface

### 7. Atualização do firmware via interface web

Baixe a versão atualizada do firmware disponível no site da intelbras ou através do endereço[: https://www.](http://www.intelbras.com/)intel[bras.com/](http://www.intelbras.com/) ptbr/conversor-de-sinal-gponepon-para-sinal-ethernet-onu-110-b. O firmaware estará na aba Suporte / Arquivos para download / Firmware.

**Passo 1:** acesse a interface web do produto através do endereço [http://192.168.1.254.](http://192.168.1.254/)

**Passo 2:** digite o login /senha, que por padrão são admin/intelbras.

**Passo 3:** clique em Sistema > Atualização de firmware > Escolher arquivo.

**Passo 4:** selecione o firmware com extensão.tar abra-o e clique em Atualizar.

**Atenção:** não retire a alimentação do produto durante a atualização sob riscos de danificar a ONU 110 B.

Aguarde o fim da atualização, acesse a interface web do produto e verifique a versão do firmware na tela de status.

### <span id="page-13-0"></span>8. Reset

Há dois modos para redefinir as configurações dos produtos da ONU 110 B para o padrão de fábrica:

- » **Use o botão Reset:** mantenha o botão pressionado por 10 segundos. Solte o botão e aguarde a ONU 110 B reiniciar.
- » **Use a função-padrão de fábrica na interface web:** na guia Sistema>Configurações de Backup e Restauração, clique em Reset.

**Obs.:** o processo de restauração para o padrão de fábrica não altera os seguintes campos: GPON Vendor ID, LOID, Senha LOID e Senha PLOAM.

Configuração-padrão de fábrica:

- » **Endereço IP:** 192.168.1.254 / 255.255.255.0.
- » **Usuário/senha:** admin/intelbras.

**Obs.:** certifique-se de que a ONU 110 B esteja ligada antes de completar a reinicialização.

### <span id="page-14-0"></span>Termo de garantia

Fica expresso que esta garantia contratual é conferida mediante as seguintes condições:

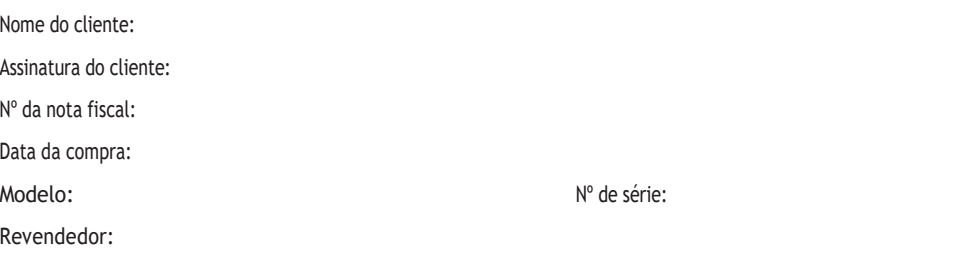

- 1. Todas as partes, peças e componentes do produto são garantidos contra eventuais vícios de fabricação, que porventura venham a apresentar, pelo prazo de 1 (um) ano, sendo este prazo de 3 (três) meses de garantia legal mais 9 (nove) meses de garantia contratual –, contado a partir da data da compra do produto pelo Senhor Consumidor, conforme consta na nota fiscal de compra do produto, que é parte integrante deste Termo em todo o território nacional. Esta garantia contratual compreende a troca gratuita de partes, peças e componentes que apresentarem vício de fabricação, incluindo as despesas com a mão de obra utilizada nesse reparo. Caso não seja constatado vício de fabricação, e sim vício(s) proveniente(s) de uso inadequado, o Senhor Consumidor arcará com essas despesas.
- 2. A instalação do produto deve ser feita de acordo com o Manual do Produto e/ou Guia de Instalação. Caso seu produto necessite a instalação e configuração por um técnico capacitado, procure um profissional idôneo e especializado, sendo que os custos desses serviços não estão inclusos no valor do produto.
- 3. Constatado o vício, o Senhor Consumidor deverá imediatamente comunicar-se com o Serviço Autorizado mais próximo que conste na relação oferecida pelo fabricante – somente estes estão autorizados a examinar e sanar o defeito durante o prazo de garantia aqui previsto. Se isso não for respeitado, esta garantia perderá sua validade, pois estará caracterizada a violação do produto.
- 4. Na eventualidade de o Senhor Consumidor solicitar atendimento domiciliar, deverá encaminhar-se ao Serviço Autorizado mais próximo para consulta da taxa de visita técnica. Caso seja constatada a necessidade da retirada do produto, as despesas decorrentes, como as de transporte e segurança de ida e volta do produto, ficam sob a responsabilidade do Senhor Consumidor.
- 5. A garantia perderá totalmente sua validade na ocorrência de quaisquer das hipóteses a seguir: a) se o vício não for de fabricação, mas sim causado pelo Senhor Consumidor ou por terceiros estranhos ao fabricante; b) se os danos ao produto forem oriundos de acidentes, sinistros, agentes da natureza (raios, inundações, desabamentos, etc.), umidade, tensão na rede elétrica (sobretensão provocada por acidentes ou flutuações excessivas na rede), instalação/uso em desacordo com o manual do usuário ou decorrentes do desgaste natural das partes, peças e componentes; c) se o produto tiver sofrido influência de natureza química, eletromagnética, elétrica ou animal (insetos, etc.); d) se o número de série do produto tiver sido adulterado ou rasurado; e) se o aparelho tiver sido violado.
- 6. Esta garantia não cobre perda de dados, portanto, recomenda-se, se for o caso do produto, que o Consumidor faça uma cópia de segurança regularmente dos dados que constam no produto.
- 7. A Intelbras não se responsabiliza pela instalação deste produto, e também por eventuais tentativas de fraudes e/ou sabotagens em seus produtos. Mantenha as atualizações do software e aplicativos utilizados em dia, se for o caso, assim como as proteções de rede necessárias para proteção contra invasões (hackers). O equipamento é garantido contra vícios dentro das suas condições normais de uso, sendo importante que se tenha ciência de que, por ser um equipamento eletrônico, não está livre de fraudes e burlas que possam interferir no seu correto funcionamento.
- 8. Após sua vida útil, o produto deve ser entregue a uma assistência técnica autorizada da Intelbras ou realizar diretamente a destinação final ambientalmente adequada evitando impactos ambientais e a saúde. Caso prefira, a pilha/bateria assim como demais eletrônicos da marca Intelbras sem uso, pode ser descartado em qualquer ponto de coleta da Green Eletron (gestora de resíduos eletroeletrônicos a qual somos associados). Em caso de dúvida sobre o processo de logística reversa, entre em contato conosco pelos telefones (48) 2106-0006 ou 0800 704 2767 (de segunda a sexta-feira das 08 ás 20h e aos sábados das 08 ás 18h) ou através do e-mail [suporte@intelbras.com.br.](mailto:suporte@intelbras.com.br)

Sendo estas as condições deste Termo de Garantia complementar, a Intelbras S/A se reserva o direito de alterar as características gerais, técnicas e estéticas de seus produtos sem aviso prévio.

Todas as imagens deste manual são ilustrativas.

Produto beneficiado pela Legislação de Informática.

# intelbras

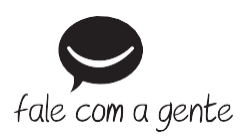

**Suporte a clientes:** (48) 2106 0006 **Fórum:** forum.intelbras.com.br **Suporte via chat:** chat.intelbras.com.br **Suporte via e-mail:** [suporte@intelbras.com.br](mailto:suporte@intelbras.com.br) **SAC:** 0800 7042767

### **Onde comprar? Quem instala?:** 0800 7245115

Produzido por: Intelbras S/A – Indústria de Telecomunicação Eletrônica Brasileira Rodovia SC 281, km 4,5 – Sertão do Maruim – São José/SC – 88122-001 CNPJ 82.901.000/0014-41 – [www.intelbras.com.br](http://www.intelbras.com.br/)

02.21 Indústria brasileira